Configuration name in Utility : PORS - OPOSTEST Last Modified : 23-říj-20

Windows Filename : Config File\_MP7000\_PORS - OPOSTEST\_2020.10.23.scncfg Plug-in Name : MP7000-COMMON SR MODELS-024

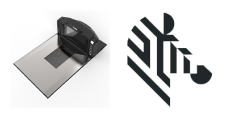

Instructions: Scan barcodes in order, starting with programming barcode 1.

1/9. Set Factory Defaults

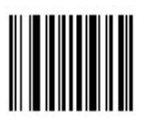

#### Cable Connection Settings

**IBM-RS485**<br>2/9. Por

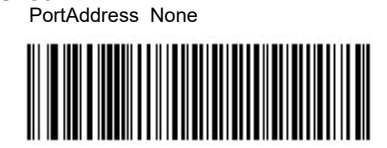

 $\frac{USB}{3/9}$ 

USB Device Type IBM OPOS (IBMHH Full Scan Disable)

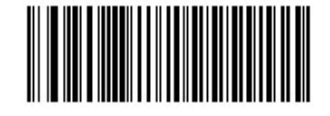

Symbology (bar code type) Settings

Code 128<br> $4/9.$  E

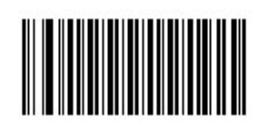

Enable Code 128

Code 39 $5/9$ Enable Code 39

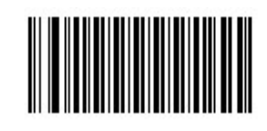

**Interleaved 2 of 5**<br>6/9. Enable Inter

Enable Interleaved 2 of 5

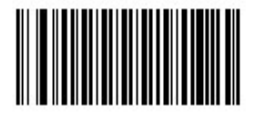

Configuration name in Utility : PORS - OPOSTEST Last Modified : 23-říj-20

Windows Filename : Config File\_MP7000\_PORS - OPOSTEST\_2020.10.23.scncfg Plug-in Name : MP7000-COMMON SR MODELS-024

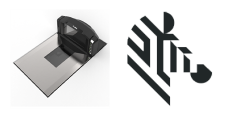

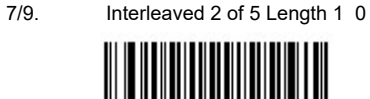

### General Parameter Settings

Beeper<br>8/9.

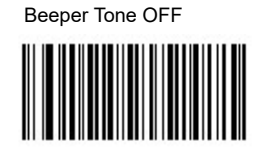

9/9. Configuration File PORS - OPOSTEST

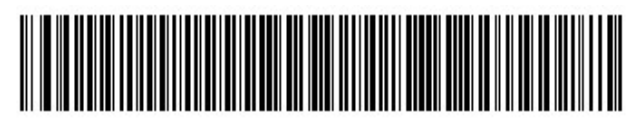

#### Firmware:

CAADGS00-002-R08

### Supported Scanner Models for Plug-in :

MP7000-LHS0M00WW

MP7000-LND0M00WW

MP7000-LNS0C00WW

MP7000-LNS0M00IN

MP7000-LNS0M00WW

MP7000-LNS0P00WW

MP7000-MHS0M00WW

Configuration name in Utility : PORS - OPOSTEST Last Modified : 23-říj-20

Windows Filename : Config File\_MP7000\_PORS - OPOSTEST\_2020.10.23.scncfg Plug-in Name : MP7000-COMMON SR MODELS-024

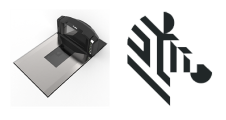

MP7000-MHSLM00WW MP7000-MND0M00WW MP7000-MNDDC00WW MP7000-MNDDM00WW MP7000-MNDDP00WW MP7000-MNDLM00WW MP7000-MNS0C00WW MP7000-MNS0M00WW MP7000-MNS0P00WW MP7000-MNSDC00WW MP7000-MNSDM00WW MP7000-MNSDP00WW MP7000-MNSLC00WW MP7000-MNSLM00WW MP7000-MNSLP00WW MP7000-SHS0M00WW MP7000-SND0M00WW MP7000-SNS0C00WW MP7000-SNS0M00IN MP7000-SNS0M00WW MP7000-SNS0P00WW MP7000-SVS0M00WW

Configuration name in Utility : PORS - OPOSTEST Last Modified : 23-říj-20

Windows Filename : Config File\_MP7000\_PORS - OPOSTEST\_2020.10.23.scncfg Plug-in Name : MP7000-COMMON SR MODELS-024

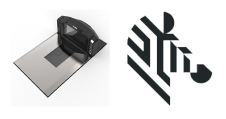

MP7010-LNS0M00WW MP7010-MNS0M00WW

MP7010-MNSLM00WW

MP7010-SNS0M00WW

MP7010-SPS0M00WW

MP7000-LHS0P18WW